## **Joining Live Sessions**

1. Be sure to join the session at least 15 minutes prior to start. Follow the link <a href="http://elluminate.gavirtualschool.org/doe/index.html">http://elluminate.gavirtualschool.org/doe/index.html</a>. On the main page (top right hand corner asks for a log in) YOU DO NOT NEED a log in or password on this screen.

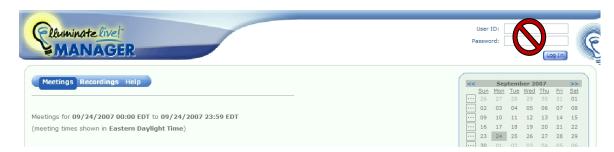

2. Click on the session name.

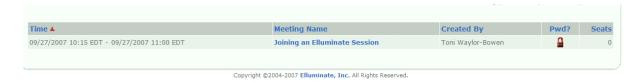

3. On the next screen, type in your name and system in the User Name box. Type the session password where indicated.

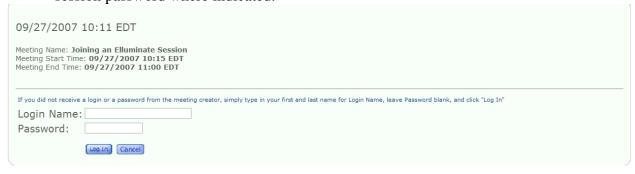

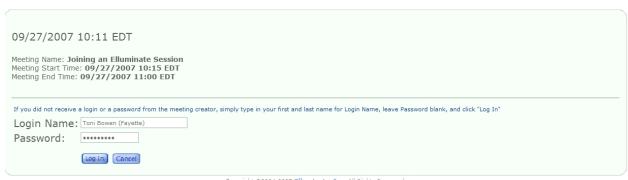

## 4. The session will begin to download.

 $\label{thm:continuity} \textbf{Your meeting download should start shortly. If it does not, \ \textbf{click here to manually start the meeting.} \\$ 

Meeting Details - Joining an Elluminate Session

Start Date and Time: 09/27/2007 10:15 EDT
End Date and Time: 09/27/2007 11:00 EDT

To return to today's schedule click here.

Copyright ©2004-2007 Elluminate, Inc. All Rights Reserved.